# 基于 Framebuffer 的 DSP 平台 LCD 驱动程序 的实现与应用<sup>⊙</sup>

Implementation and Application of DSP -LCD Driver Based on Framebuffer

封岸松 杨 柳 王庆辉 (沈阳化工学院 信息工程学院 辽宁 沈阳 110142)

**摘 要:** 论述了在 uClinux 中基于 Framebuffer 的 LCD 驱动程序的实现方法。首先主要介绍 Framebuffe 的处理机制以及底层驱动的接口函数,并在 ADSP-BF561 平台上进行了具体实现;其次在 Framebuffer 的基础上,简要介绍了嵌入式图形用户接口 MiniGUI,并在 ADSP-BF561 平台上进 行了移植;最后通过实际效果测试,验证了工作的正确性。并将其应用于无线网络视频监控系统 中的人机接口中。

**关键词:** ADSP-BF561 uClinux LCD Framebuffer MiniGUI

## 1 引言

近几年,嵌入式系统取得了迅猛的发展,在消费 类电子产品和工业控制智能仪表等领域得到了广泛的 应用。随着 Linux 技术的兴起, uClinux 在嵌入式领 域逐渐占有了重要的地位[1]。uClinux 驱动程序的结 构和标准 Linux 驱动程序的结构类似,不同的只是 uClinux 不支持内存管理单元[2]。因此,为了充分利 用 uClinux 的优势,驱动程序必须按照 uClinux 的方 式来写。由于嵌入式硬件性能的不断提升,使得在嵌 入式设备上运行精美的图形用户界面成为可能。

MiniGUI 是一个著名的开放式源码的嵌入式图形 界面软件,目的是把轻量级图形界面环境引入到运行 uClinux 的嵌入式小型设备上。而实现这一切的基础 即为 Framebuffer。FrameBuffer 是 Linux 控制台下 的一个通用的图形接口,它拥有良好的平台无关性,可 以支持绝大多数的硬件,通过它可以十分方便地构建 一个图形系统,因而得到愈来愈多厂家的支持。本设 计中采用 Blackfin 系列处理器 ADSP-BF561 作为 开发平台。无线网络视频监控系统中的人机接口,需 要实现开发平台上 LCD 的 Framebuffer 驱动, 才可

以完成其图形界面。

## 2 底层LCD驱动机制

## **2.1 硬件平台**

ADSP-BF561是AD公司基于DSP为核心的一款 开发平台,集成了多种外围设备,其中包括 TFT 真彩 LCD 带触摸屏及 LCD 控制器。LCD 控制器的功能是 产生显示驱动信号,驱动 LCD 显示器。用户只需要通 过读写一系列的寄存器,即可完成配置和显示控制。 LCD 控制器通过 DMA 将显存中的数据传入显示板来 显示图形。ADSP-BF561 中的 TFT 真彩 LCD 为 256 色,320×240 像素的 3.5 寸 LCD,LCD 控制器可支 持单色/彩色 LCD 显示。配置 LCD 控制器重要的一步 是指定显示缓冲区,显示的内容由缓冲区读出,其大 小由屏幕分辨率和显示颜色数决定。

#### **2.2 Framebuffer 的实现机制**

在 uCLinux 中, Framebuffer 是一种能够提取 图形的硬件设备,是用户图形界面的很好接口。 Framebuffer 是显存抽象后的一种设备, 它允许上层 应用程序在图形模式下直接对显示缓冲区进行读写操

Application Case 实用案例 131

① 基金项目:沈阳市科技项目应用基础研究计划项目(1081236-1-00) 收稿时间:2008-09-26

作[2]。物理显存的位置、换页机制等等具体细节都由 Framebuffer 设备驱动来完成[2]。显示器根据相应指 定内存块的数据来显示对应的图形界面,由 LCD 控制 器和相应的驱动程序来完成。

Framebuffer 的显示缓冲区位于 uCLinux 中核 心态地址空间。而在 uCLinux 中,每个应用程序都有 自己的虚拟地址空间,在应用程序中不能直接访问物 理缓冲区地址。因此, uCLinux 在文件操作 file operations 结构中提供了 mmap 函数,可将文件的 内容映射到用户空间。对于帧缓冲设备,则可通过映 射操作,将屏幕缓冲区的物理地址映射到用户空间的 一段虚拟地址中,之后用户就可以通过读写这段虚拟 地址访问屏幕缓冲区,在屏幕上绘图[3]。

Framebuffer 中内存块分布如图 1 显示缓冲区在应用 用户应用程序 程序空间的映射 地址映射 (系统调用) LCD控制器 核心态地址空间 LCD显示器 (Framebuffer)显示缓冲区

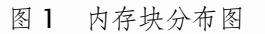

# 3 底层LCD驱动接口

# **3.1 Linux 下设备驱动程序**

对于 LCD 的驱动, uCLinux 采用帧缓冲设备, 帧缓冲设备为标准字符设备,其对应的设备文件为 /dev/fb\*。本文 ADSP-BF561 平台中只备有一个显 卡,/dev/fb 作为当前的帧缓冲设备,指向/dev/fb0。 Framebuffer 设备依靠下面的 3 个数据结构, 在 fb.h 中声明:

# Struct fb—var—screeninfo Struct fb—fix—screeninfo Struct fb—info

第 1 个结构是用来描述图形卡的特性,通常由用 户设置。第 2 个结构定义了图形卡的硬件特性,不能 改变,用户选定了 LCD 控制器和显示器后,它的硬件 特性也就相应确定下来。第 3 个结构定义了当前图形 卡 Framebuffer 设备的独立状态,本设计中只有一个

132 实用案例 Application Case

Framebuffer,这个结构是惟一内核空间可见的。

### **3.2 Framebuffer 驱动程序的实现**

 应用程序通过内核对 Framebuffer 的控制,主要 有下面 3 种方式:

1)读/写/dev/fb。相当于读/写屏幕缓冲区。

2)映射(map)操作。通过映射操作,可将屏幕缓 冲区的物理地址映射到用户空间的一段虚拟地址中, 之后用户就可以通过读写这段虚拟地址访问屏幕缓冲 区,在屏幕上绘图。

3) I/O 控制。对于帧缓冲设备,设备文件的 ioctl 操作可读取/设置显示设备及屏幕的参数,如分辨率、 显示颜色数、屏幕大小等等。ioctl 的操作是由底层的 驱动程序来完成的。

因此, Framebuffer 驱动要完成的工作是分配显 存的大小、初始化 LCD 控制寄存器、设置修改硬件设 备相应的 var 信息和 fix 信息等。

帧缓冲设备采用"文件层-驱动层"的接口方式。 在文件层次上,uCLinux 为其定义了一系列的读写控 制操作:

## static struct file—operations fb—fops  $=$  {

owner: THIS—MODULE, read: fb—read, /\*读操作\*/ write: fb—write, /\*写操作\*/ ioctl: fb—ioctl, /\*控制操作\*/ mmap: fb—mmap, /\*映射操作\*/ open: fb—open, /\*打开操作\*/ release: fb—release, /\*关闭操作\*/

};

应用程序需按文件的方式打开一个帧缓冲设 备,如果打开成功,则可对帧缓冲设备进行读、写 等操作[4]。而读写帧缓冲设备最主要的任务就是, 获取帧缓冲设备在内存中的物理地址空间以及相应 LCD 的一些特性。

图 2 为 ADSP-BF561 平台应用程序写帧缓冲设 备显示图形的全过程。

依据上面所述,基于 ADSP-BF561 平台编写帧缓 冲驱动需要做如下实际工作:

1)编写初始化函数。初始化函数首先初始化 LCD 控制器,通过写寄存器设置显示模式和显示颜色数, 然后分配 LCD 显示缓冲区。在 Linux 可通过 kmalloc 函数分配一片连续的空间。

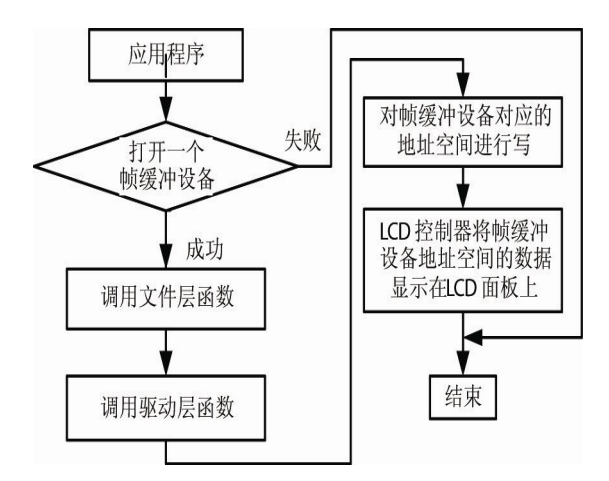

图 2 驱动程序实现框图

本文 ADSP-BF561 平台中,使用的是 24 位真彩 色数字屏。其数据传入方式是以 8 位 RGB 方式传入 的。根据计算公式:图像数据信息大小=(图像宽度\* 图像高度\*记录像素的位数)/8,即需要分配的显示缓 冲区为(320×240×24)/8=225K 字节,缓冲区通常 分配在大容量的片外 SDRAM 中, 起始地址保存在 LCD 控制器寄存器中。最后是初始化一个 fb—info 结构,填充其中的成员变量,并调用 register framebuffer(&fb—info),将 fb—info 登记入内核。 下面是初始化帧缓冲设备的程序代码:

int init ADSP-BF561fb—init(void)

{

......

......

struct known—lcd—panels \* p—lcd;//LCD Panel feature

/\* Init LCD Controller \*/

lcd—Init(p—lcd->bpp);

lcd—DispON(); //Open LCD display

/\* Init Framebuffer Parameter \*/

fb—parameter—init(p—lcd);

memset(&fb—info.gen, 0, sizeof(fb—info.gen));

/\* Print some information \*/

printk("ADSP-BF561framebuffer driver: Init ready\n");

return 0;

}

2)编写结构fb—info中函数指针fb—ops对应的 成员函数,并依照硬件配置寄存器。

struct fb—ops 在 include/linux/fb.h 中定义。 这些函数都用来设置/获取 fb—info 结构中的成员变 量。当应用程序对设备文件进行 loctl 操作时候会调用 它们。只需要下列 3 个函数就可以实现:

struct fb—ops {

int (\*fb—get—fix)(struct fb—fix—screeninfo \*fix, int con, struct fb—info \*info);

int (\*fb—get—var)(struct fb—var—screeninfo \*var, int con, struct fb—info \*info);

int (\*fb—set—var)(struct fb—var—screeninfo \*var, int con,struct fb—info \*info);

......

......

};

struct fb—ops 在 include/linux/fb.h 中定义。 这些函数都用来设置/获取 fb—info 结构中的成员变 量。当应用程序对设备文件进行 Ioctl 操作时候会调用 它们。

编写基于 ADSP-BF561 的驱动程序,主要的工 作就是根据 ADSP-BF561 的硬件设置相应的寄存 器。主要设置有: BF561fb\_mach\_info 结构, 主要 定义了所用显示屏的一些信息,如时钟、大小等; BF561fb\_activate\_var 函数关于寄存器的设置,涉 及到 ADSP-BF561 LCD 控制器的有关设置,这些寄 存器的设置根据所用 TFT-LCD 屏幕来进行设置; BF561fb\_set\_controller\_regs 和 BF561fb\_ lcd\_ init 函数的设置,涉及到 CPU 与 LCD 的物理连接, 需要根据 LCD 与 CPU 的具体连接来设置各个 CPIO 寄存器。

3)测试驱动程序。编写完成的 LCD 驱动程序静态 添加到内核当中后,将镜像下载到开发板中。在 LCD 显示屏上的左上角会显示一个小企鹅的图标。查看设 备文件:

[root]#  $\vert$ s -al /dev/fb/0

Application Case 实用案例 133

LCD 已经成功驱动。用测试程序(test.c)测试驱动 程序,可在显示屏上显示任意颜色的线条。

## **3.3 Framebuffer 设备的应用**

在无线网络视频监控系统中,人机接口是一个关 键部分。本实验中,对于人机接口的图形界面部分我 们采用了 MiniGUI, 这是一种针对嵌入式设备的, 跨 操作系统的轻量级图形界面支持系统。MiniGUI 的图 形接口支持是 framebuffer 设备的典型应用。

MiniGUI 采用了独特的体系结构,从原理上采用 分层设计的方法,能够在不影响其他层次的基础上针 对不同的应用进行改编或者重写。最顶层的 API 是提 供给用户使用的编程接口;中间层 MiniGUI 核心包括 了窗口系统的各个模块;最底层的 GAL 和 IAL 为 MiniGUI 提供了底层的图形接口支持以及输入设备如 鼠标、键盘等的驱动[5]。

GAL 的作用在于把不同的图形设备抽象为一个逻 辑设备,提供一些基本的绘图功能,向上层模块提供 统一的接口,建立在 FrameBuffer 上,不必修改上层 模块。通过更改与显示屏相关的 Framebuffer 驱动程 序,使 MiniGUI 移植入 ADSP-BF561,从而实现图形 界面。

整个移植过程分为三阶段:第一,开发和调试基 于 ADSP-BF561 平台硬件的 framebuffer 驱动程序, 并且调试图形引擎。这一部分是移植过程的关键。第 二,定制和调试设备的输入引擎。第三,开发自己的 应用程序,并且交叉编译和配置整个 MiniGUI, 完成 图形界面。

# 4 实验结果与分析

在本实验中, uClinux 在文件操作 fileoperations 结构中提供 mmap 函数,将文件的内容 直接映射到用户空间。Framebuffer 通过映射操作,

将屏幕缓冲区的物理地址映射到用户空间的一段虚拟 地址中,用户通过读写这段虚拟地址访问屏幕缓冲区, 在屏幕上绘图。

移植 MiniGUI 系统,需要首先实现 uClinux 内 核中的 Framebuffer 驱动。对应于 ADSP-BF561 中 的 LCD 控制器, 该部分驱动程序必须以静态方式编 译进内核,在系统启动时由传递进内核的启动参数激 活设备。

实验中,根据 ADSP-BF561 的硬件设置相应的寄 存器以及各个配置值的设置非常关键,应严格按照硬 件平台和系统为准。否则会导致图像变形或无法显示 图形界面。

## 5 结束语

经 讨 测 试 , 本 文 中 的 LCD 驱 动 程 序 已 在 ADSP-BF561 平台上成功实现。Framebuffer 作为基 础图形设施,把显存抽象成一种设备,通过对此设备 的读写直接对显存进行操作。在 MiniGUI 移植入 ADSP-BF561 的过程中,起到了关键性的作用。使轻 小级图形界面在 DSP 平台上能够成功搭建, 实现了无 线网络视频监控系统的人机接口。

## 参考文献

- 1 于明俭,陈向阳,方汉.Linux 程序设计权威指南.北京: 机械工业出版社, 2001.
- 2 Alex Buell. FrameBuffer How To, 1999,1(1):22.
- 3 田泽.嵌入式系统开发与应用.北京:北京航空航天大 学出版社, 2005.
- 4 邹思轶.嵌入式 Linux 设计与应用.北京:清华大学出 版社, 2002.
- 5 北京飞漫软件技术有限公司.MiniGUI 技术白皮书. http://www.minigui.org, 2005.